# **pynacl-cellar**

**Justin Quick**

**Aug 06, 2022**

# **CONTENTS**

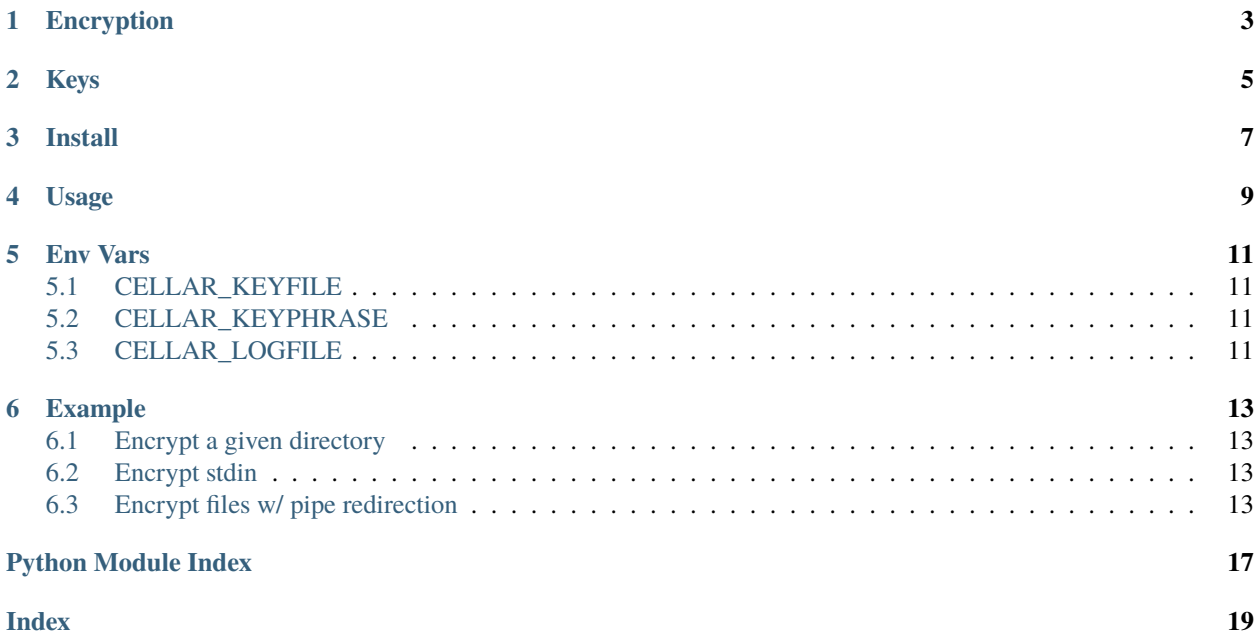

Salt Cellar is a Python program that protects your files and folders using hard encryption. The pynacl-cellar package provides the command line tool cellar to encrypt and decrypt your files/folders using a secret key and protect them from prying eyes. Files are quickly encrypted/decrypted fully asynchronously using asyncio/aiofiles.

# **ENCRYPTION**

<span id="page-6-0"></span>The hard encryption is accomplished using the [PyNaCl](https://pynacl.readthedocs.io/) package and the [libsodium](https://doc.libsodium.org/) library. The underlying encryption algorithm is [Salsa20](https://cr.yp.to/salsa20.html) which is fast and increases the file size very minimally. By default, cellar encrypts the files in place, overwriting the original files with the encrypted version.

:warning: **DO NOT FORGET YOUR KEY!** This program will encrypt your files and make them unusable until you decrypt them. If you lose/forget the secret key then the files will not be recoverable. Use at your own risk

## **TWO**

# **KEYS**

<span id="page-8-0"></span>A secret key for use with the tool should be 32 bytes long. It can be stored as a file, environment variable or entered in the command line. If the key is too short it will be truncated and if it's too long it will be padded with null bytes.

# **THREE**

# **INSTALL**

- <span id="page-10-0"></span>• Install [libsodium](https://doc.libsodium.org/)
- Recommend using [pipx](https://pypa.github.io/pipx/) for installing the CLI tool
- pipx install pynacl-cellar
- Then run the command with pipx
	- pipx run cellar ...

**FOUR**

### **USAGE**

<span id="page-12-0"></span>The CLI command is cellar and you can call encrypt or decrypt on a set of paths. Paths can be files, folders or for stdin

```
Usage: cellar [OPTIONS] COMMAND [ARGS]...
Options:
 --version Show the version and exit.
 -v, --verbosity Output level WARN/INFO/DEBUG
 -l, --log-file FILENAME File path to write logs to
 -k, --key-file FILENAME File path to use for secret key or CELLAR_KEYFILE env var
 -p, --key-phrase TEXT Text to use as secret key. Use "-" to read from stdin. Do NOT␣
˓→type your key via command line! It will show in your shell history
 -P, --key-prompt Prompt for the secret key (default)
 --help Show this message and exit.
Commands:
 decrypt Decrypts given paths.
 encrypt Encrypts given paths.
```
## **FIVE**

### **ENV VARS**

# <span id="page-14-1"></span><span id="page-14-0"></span>**5.1 CELLAR\_KEYFILE**

A file that contains the content of your private key (32 bytes)

# <span id="page-14-2"></span>**5.2 CELLAR\_KEYPHRASE**

A string that contains the content of your private key (32 bytes)

# <span id="page-14-3"></span>**5.3 CELLAR\_LOGFILE**

A filename to use for logging

**SIX**

### **EXAMPLE**

### <span id="page-16-1"></span><span id="page-16-0"></span>**6.1 Encrypt a given directory**

```
$ cellar -vv encrypt test-dir/
Secret key:
WARNING cellar __init__: Key too short, padding to to 32 characters
INFO cellar encrypt_file: Encrypted file test-dir/mypic.jpg
INFO cellar encrypt_dir: Encrypted directory test-dir
```
# <span id="page-16-2"></span>**6.2 Encrypt stdin**

```
$ echo foobarbaz | cellar encrypt -
9TBS*S
# Decrypt it using pipes
$ echo foobarbaz | cellar encrypt - | cellar decrypt -
foobarbaz
```
## <span id="page-16-3"></span>**6.3 Encrypt files w/ pipe redirection**

\$ cellar encrypt - < plain.txt > encrypted.txt

#### **6.3.1 Running cellar**

**cellar**

cellar [OPTIONS] COMMAND [ARGS]...

#### <span id="page-17-3"></span>**Options**

#### --version

Show the version and exit.

```
-v, --verbosity
    Output level WARN/INFO/DEBUG
```
- <span id="page-17-0"></span>-l, --log-file <log\_file> File path to write logs to
- <span id="page-17-1"></span>-k, --key-file <key\_file> File path to use for secret key or CELLAR\_KEYFILE env var

### <span id="page-17-2"></span>-p, --key-phrase <key\_phrase> Text to use as secret key. Use "-" to read from stdin. Do NOT type your key via command line! It will show in

your shell history

#### -P, --key-prompt

Prompt for the secret key (default)

#### **Environment variables**

#### CELLAR\_LOGFILE

Provide a default for  $-I$ 

#### CELLAR\_KEYFILE

Provide a default for  $-k$ 

#### CELLAR\_KEYPHRASE

Provide a default for  $-p$ 

#### **decrypt**

Decrypts given paths. Can be either files or directories

cellar decrypt [OPTIONS] PATHS...

#### **Arguments**

#### PATHS

Required argument(s)

#### <span id="page-18-3"></span>**encrypt**

Encrypts given paths. Can be either files or directories

cellar encrypt [OPTIONS] PATHS...

#### **Arguments**

#### PATHS

Required argument(s)

### **6.3.2 API**

#### <span id="page-18-1"></span>**cellar.cli**

#### <span id="page-18-2"></span>**cellar.crypt**

<span id="page-18-0"></span>class cellar.crypt.BaseCellar(*key*, *encoder\_class=<class 'nacl.encoding.URLSafeBase64Encoder'>*, *block\_size=1048576*, *concurrency=100*)

Bases: object

Main encryption class to enc/decrypt streams, files and directories. Manages the PyNaCl SecretBox/nonce/keys

#### async decrypt(*ciphertext*, *decode=True*)

Encrypts ciphertext to plaintext. By default it decodes using the URLSafeBase64Encoder Catches any errors (like bad dec key) and logs them before exiting

- async decrypt\_stream(*instream*, *outstream=<\_io.BufferedWriter name='<stdout>'>*, *decode=False*) Decrypts a stream and outputs it to another (default stdout)
- async encrypt(*plaintext*, *encode=True*)

Encrypts plaintext to ciphertext. By default it encodes using the URLSafeBase64Encoder

async encrypt\_stream(*instream*, *outstream=<\_io.BufferedWriter name='<stdout>'>*, *encode=False*) Encrypts a stream and outputs it to another (default stdout)

async map\_crypto(*func*, *iters*)

#### property nonce

Random nonce to fix box size

async read\_write\_crypto(*infile*, *outfile*, *encrypt=True*)

#### exception cellar.crypt.DecryptionError

Bases: Exception

```
class cellar.crypt.EncryptedPathCellar(key, encoder_class=<class
```
*'nacl.encoding.URLSafeBase64Encoder'>*, *block\_size=1048576*, *concurrency=100*)

#### Bases: [BaseCellar](#page-18-0)

Cellar that encrypts the filenames as well as the content

```
async decrypt_dir(encdir, preserve=False)
```
Decrypts entire directory with all file/dir names and file content If preserve is True, encdir is preserved but by default it's deleted

async decrypt\_file(*cipherfile*, *plainfile=None*, *preserve=False*)

#### async encrypt\_dir(*plaindir*, *preserve=False*)

Encrypts entire directory with all file/dir names and file content If preserve is True, plaindir is preserved but by default it's deleted

async encrypt\_file(*plainfile*, *cipherfile=None*, *preserve=False*)

prefix = '.enc.'

class cellar.crypt.OverwritePathCellar(*key*, *encoder\_class=<class*

*'nacl.encoding.URLSafeBase64Encoder'>*, *block\_size=1048576*, *concurrency=100*)

Bases: [BaseCellar](#page-18-0)

async decrypt\_dir(*cipherdir*, *preserve=False*)

async decrypt\_file(*cipherfile*, *preserve=None*)

async encrypt\_dir(*plaindir*, *preserve=False*)

async encrypt\_file(*plainfile*, *preserve=None*)

# **PYTHON MODULE INDEX**

<span id="page-20-0"></span>c cellar.cli, [15](#page-18-1) cellar.crypt, [15](#page-18-2)

### **INDEX**

### <span id="page-22-0"></span>Symbols

```
-P
    cellar command line option, 14
--key-file
    cellar command line option, 14
--key-phrase
    cellar command line option, 14
--key-prompt
    cellar command line option, 14
--log-file
    cellar command line option, 14
--verbosity
    cellar command line option, 14
--version
    cellar command line option, 14
-k
    cellar command line option, 14
-l
    cellar command line option, 14
-pcellar command line option, 14
-\mathbf{v}cellar command line option, 14
```
## B

BaseCellar (*class in cellar.crypt*), [15](#page-18-3)

# C

```
cellar command line option
    -P, 14
    --key-file, 14
    --key-phrase, 14
    --key-prompt, 14
    14--verbosity, 14
    --version, 14
    -k, 14
    -l, 14
    -p, 14
    -v, 14
cellar.cli
   module, 15
```
cellar.crypt module, [15](#page-18-3) cellar-decrypt command line option PATHS, [14](#page-17-3) cellar-encrypt command line option PATHS, [15](#page-18-3)

# D

```
decrypt() (cellar.crypt.BaseCellar method), 15
decrypt_dir() (cellar.crypt.EncryptedPathCellar
        method), 15
decrypt_dir() (cellar.crypt.OverwritePathCellar
        method), 16
decrypt_file() (cellar.crypt.EncryptedPathCellar
        method), 16
decrypt_file() (cellar.crypt.OverwritePathCellar
        method), 16
decrypt_stream() (cellar.crypt.BaseCellar method),
        15
DecryptionError, 15
```
# E

```
encrypt() (cellar.crypt.BaseCellar method), 15
encrypt_dir() (cellar.crypt.EncryptedPathCellar
        method), 16
encrypt_dir() (cellar.crypt.OverwritePathCellar
        method), 16
encrypt_file() (cellar.crypt.EncryptedPathCellar
        method), 16
encrypt_file() (cellar.crypt.OverwritePathCellar
        method), 16
encrypt_stream() (cellar.crypt.BaseCellar method),
         15
EncryptedPathCellar (class in cellar.crypt), 15
```
### M

map\_crypto() (*cellar.crypt.BaseCellar method*), [15](#page-18-3) module cellar.cli, [15](#page-18-3) cellar.crypt, [15](#page-18-3)

# N

nonce (*cellar.crypt.BaseCellar property*), [15](#page-18-3)

# O

OverwritePathCellar (*class in cellar.crypt*), [16](#page-19-0)

# P

PATHS cellar-decrypt command line option, [14](#page-17-3) cellar-encrypt command line option, [15](#page-18-3) prefix (*cellar.crypt.EncryptedPathCellar attribute*), [16](#page-19-0)

# R

read\_write\_crypto() (*cellar.crypt.BaseCellar method*), [15](#page-18-3)